# **ArchiveBot Documentation**

*Release 1.6*

**ArchiveTeam**

**Jul 17, 2023**

# Contents

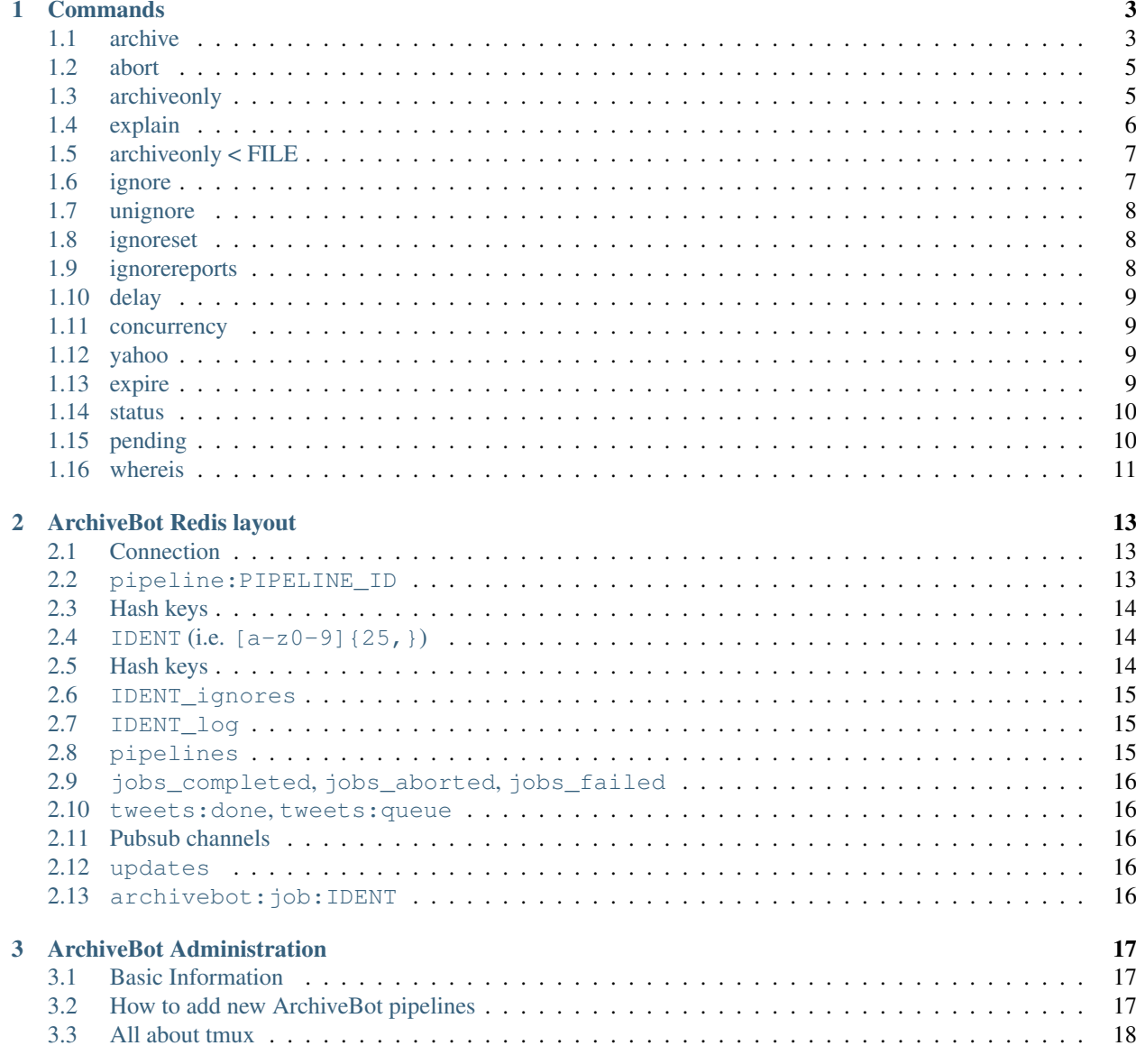

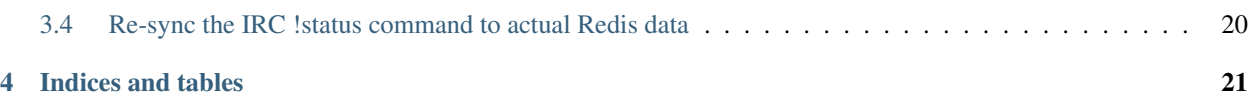

Homepage <http://www.archiveteam.org/index.php?title=ArchiveBot>

Contents:

# CHAPTER 1

### Commands

<span id="page-6-0"></span>ArchiveBot listens to commands prefixed with !.

### <span id="page-6-1"></span>**1.1 archive**

**!archive URL**, **!a URL** begin recursive retrieval from a URL

```
> !archive http://artscene.textfiles.com/litpacks/
< Archiving http://artscene.textfiles.com/litpacks/.
< Use !status 43z7a11vo6of3a7i173441dtc for updates, !abort
  43z7a11vo6of3a7i173441dtc to abort.
```
ArchiveBot does not ascend to parent links. This means that everything under the litpacks directory will be downloaded. For example, /litpacks/hello.html will be downloaded but not /hello.html.

If you leave out the trailing slash, eg /litpacks, it will consider that to be a file and download everything under /.

URLs are treated as case-sensitive. /litpacks is different from /LitPacks.

### **1.1.1 Accepted parameters**

**--ignore-sets SET1,...,SETN** specify sets of URL patterns to ignore:

```
> !archive http://example.blogspot.com/ncr --ignore-sets=blogs,forums
< Archiving http://example.blogspot.com/ncr.
< 14 ignore patterns loaded.
< Use !status 5sid4pgxkiu6zynhbt3q1gi2s for updates, !abort
  5sid4pgxkiu6zynhbt3q1gi2s to abort.
```
Known sets are listed in [db/ignore\\_patterns/.](https://github.com/ArchiveTeam/ArchiveBot/tree/master/db/ignore_patterns)

```
Aliases: --ignoresets, --ignore_sets, --ignoreset, --ignore-set, --ignore_set,
--ig-set, --igset
```
**--no-offsite-links** do not download links to offsite pages:

```
> !archive http://example.blogspot.com/ncr
> --no-offsite-links
< Archiving http://example.blogspot.com/ncr.
< Offsite links will not be grabbed.
< Use !status 5sid4pgxkiu6zynhbt3q1gi2s for updates, !abort
  5sid4pgxkiu6zynhbt3q1gi2s to abort.
```
ArchiveBot's default behavior with !archive is to recursively fetch all pages that are descendants of the starting URL, as well as all linked pages and their requisites. This is often useful for preserving a page's context in time. However, this can sometimes result in an undesirably large archive. Specifying --no-offsite-links preserves recursive retrieval but does not follow links to offsite hosts.

Please note that ArchiveBot considers www.example.com and example.com to be different hosts, so if you have a website that uses both, you should not specify --no-offsite-links.

Aliases: --nooffsitelinks, --no-offsite, --nooffsite

**--user-agent-alias ALIAS** specify a user-agent to use:

```
> !archive http://artscene.textfiles.com/litpacks/
    --user-agent-alias=firefox
< Archiving http://artscene.textfiles.com/litpacks/.
< Using user-agent Mozilla/5.0 (Windows NT 5.1; rv:31.0)
 Gecko/20100101 Firefox/31.0.
< Use !status 43z7a11vo6of3a7i173441dtc for updates, !abort
 43z7a11vo6of3a7i173441dtc to abort.
```
This option makes the job present the given user-agent. It can be useful for archiving sites that (still) do useragent detection.

See [db/user\\_agents](https://github.com/ArchiveTeam/ArchiveBot/tree/master/db/user_agents) for a list of recognized aliases.

Aliases: --useragentalias, --user-agent, --useragent

**--pipeline TAG** specify which pipeline to use:

```
> !archive http://example.blogspot.com/ncr
   --pipeline=superfast
< Archiving http://example.blogspot.com/ncr.
< Job will run on a pipeline whose name contains "superfast".
< Use !status 5sid4pgxkiu6zynhbt3q1gi2s for updates, !abort
  5sid4pgxkiu6zynhbt3q1gi2s to abort.
```
Pipeline operators assign nicknames to pipelines. Oftentimes, these nicknames describe the pipeline: datacenter, special modifications, etc. This option can be used to load jobs onto those pipelines.

In the above example, both of the following pipeline nicks would match the given tag:

- superfast
- ovhca1-superfast-47

NOTE: You should use a pipeline *nickname* for this command, not one of the auto-assigned pipeline *id numbers* like 1a5adaacbe686c708f9277e7b70b590c.

**--explain** alias for !explain adds a short note explaining the purpose of the archiving job

Alias: --reason

**--delay** alias for !delay (in milliseconds) only allows a single value; to provide a range, use !delay

**--concurrency** alias for !concurrency sets number of workers for job (use with care!)

Alias: --concurrent

**--large** Job includes many large (>500MB) files. Job will be sent to pipelines that define the *LARGE* environment.

### <span id="page-8-0"></span>**1.2 abort**

**!abort IDENT** abort a job:

```
> !abort 1q2qydhkeh3gfnrcxuf6py70b
< Initiating abort for job 1q2qydhkeh3gfnrcxuf6py70b.
```
At the moment, a job is not actually aborted and removed from the !pending job queue until all the jobs in front of it have started.

### <span id="page-8-1"></span>**1.3 archiveonly**

**!archiveonly URL**, **!ao URL** non-recursive retrieval of the given URL:

```
> !archiveonly http://store.steampowered.com/livingroom
< Archiving http://store.steampowered.com/livingroom without
 recursion.
> Use !status 1q2qydhkeh3gfnrcxuf6py70b for updates, !abort
 1q2qydhkeh3gfnrcxuf6py70b to abort.
```
#### **1.3.1 Accepted parameters**

**--ignore-sets SET1,...,SETN** specify sets of URL patterns to ignore:

```
> !archiveonly http://example.blogspot.com/ --ignore-sets=blogs,forums
< Archiving http://example.blogspot.com/ without recursion.
< 14 ignore patterns loaded.
< Use !status 5sid4pgxkiu6zynhbt3q1gi2s for updates, !abort
  5sid4pgxkiu6zynhbt3q1gi2s to abort.
```
Known sets are listed in [db/ignore\\_patterns/.](https://github.com/ArchiveTeam/ArchiveBot/tree/master/db/ignore_patterns)

**--user-agent-alias ALIAS** specify a user-agent to use:

```
> !archiveonly http://artscene.textfiles.com/litpacks/
   --user-agent-alias=firefox
< Archiving http://artscene.textfiles.com/litpacks/ without
 recursion.
< Using user-agent Mozilla/5.0 (Windows NT 5.1; rv:31.0)
 Gecko/20100101 Firefox/31.0.
< Use !status 43z7a11vo6of3a7i173441dtc for updates, !abort
  43z7a11vo6of3a7i173441dtc to abort.
```
This option makes the job present the given user-agent. It can be useful for archiving sites that (still) do useragent detection. See db/user agents for a list of recognized aliases.

**--pipeline TAG** specify pipeline to use:

```
> !archiveonly http://example.blogspot.com/
    --pipeline=superfast
< Archiving http://example.blogspot.com/.
< Job will run on a pipeline whose name contains "superfast".
< Use !status 5sid4pgxkiu6zynhbt3q1gi2s for updates, !abort
```

```
5sid4pgxkiu6zynhbt3q1gi2s to abort.
```
#### **--youtube-dl**

Warning: This is an often-glitchy and/or broken feature. Also note that this command will only work when using !archiveonly or !ao to crawl specific individual web pages with embedded video, and this will not work recursively on an entire !archive or !a website grab.

Attempt to download videos using youtube-dl (experimental):

```
> !archiveonly https://example.website/fun-video-38214 --youtube-dl
< Queued https://example.website/fun-video-38214 for archival without
 recursion.
< Options: youtube-dl: yes
< Use !status dma5g7xcy0r3gbmisqshkpkoe for updates, !abort
 dma5g7xcy0r3gbmisqshkpkoe to abort.
```
When –youtube-dl is passed, ArchiveBot will attempt to download videos embedded in HTML pages it encounters in the crawl using youtube-dl [\(http://rg3.github.io/youtube-dl/\)](http://rg3.github.io/youtube-dl/). youtube-dl can recognize many different embedding formats, but success is not guaranteed.

If you are going to use this option, please watch your job's progress on the dashboard. If you see MP4 or WebM files in the download log, your videos were probably saved. (You can click on links in the download log to confirm.)

Video playback is not yet well-supported in web archive playback tools. As of May 2015:

- pywb v0.9 [\(https://github.com/ikreymer/pywb\)](https://github.com/ikreymer/pywb) is known to work.
- <https://github.com/ikreymer/webarchiveplayer> is based on pywb 0.8, and might work.
- The Internet Archive's Wayback Machine does not present videos in ArchiveBot WARCs. (Wayback may not support the record convention used by ArchiveBot and/or may not support video playback at all.)

# <span id="page-9-0"></span>**1.4 explain**

```
!explain IDENT NOTE, !ex IDENT NOTE, !reason IDENT NOTE add a short note to explain why this
    site is being archived:
```

```
> !explain byu50bzfdbnlyl6mrgn6dd24h shutting down 7/31
> Added note "shutting down 7/31" to job byu50bzfdbnlyl6mrgn6dd24h.
```
Pipeline operators (really, anyone) may want to know why a job is running. This becomes particularly important when a job grows very large (hundreds of gigabytes). While this can be done via IRC, IRC communication is asynchronous, people can be impatient, and a rationale can usually be summed up very concisely.

### <span id="page-10-0"></span>**1.5 archiveonly < FILE**

**!archiveonly < URL**, **!ao < URL** archive each URL in the text file at URL:

```
> !archiveonly < https://www.example.com/some-file.txt
< Archiving URLs in https://www.example.com/some-file.txt without
 recursion.
> Use !status byu50bzfdbnlyl6mrgn6dd24h for updates, !abort
 byu50bzfdbnlyl6mrgn6dd24h to abort.
```
The text file should list one URL per line. Both UNIX and Windows line endings are accepted.

#### **1.5.1 Accepted parameters**

!archiveonly < URL accepts the same parameters as !archiveonly. A quick reference:

**--ignore-sets SET1,...,SETN** specify sets of URL patterns to ignore

**--user-agent-alias ALIAS** specify a user-agent to use

**--pipeline TAG** specify pipeline to use

**--youtube-dl** attempt to download videos using youtube-dl

### <span id="page-10-1"></span>**1.6 ignore**

**!ignore IDENT PATTERN**, **!ig IDENT PATTERN** add an ignore pattern:

```
> !ig 1q2qydhkeh3gfnrcxuf6py70b obnoxious\?foo=\d+
< Added ignore pattern obnoxious\?foo=\d+ to job
 1q2qydhkeh3gfnrcxuf6py70b.
```
The pattern must be expressed as regular expressions. For more information, see:

- <http://docs.python.org/3/howto/regex.html#regex-howto>
- <http://docs.python.org/3/library/re.html#regular-expression-syntax>

Two strings, {primary\_url} and {primary\_netloc}, have special meaning.

{primary\_url} expands to the top-level URL. For !archive jobs, this is the initial URL. For !archiveonly  $\leq$  FILE jobs, { $\text{primary}$  url} is the top-level URL that owns the descendant being archived.

{primary\_netloc} is the auth/host/port section of {primary\_url}.

#### **1.6.1 Examples**

- 1. To ignore everything on domain1.com and its subdomains, use pattern  $\hat{t}$ ttps?://( $\hat{y}/\hat{z}$ )? domain1\.com/
- 2. To ignore everything *except* URLs on domain1.com or domain2.com, use pattern ^(?!https?:// (domain1\.com|domain2\.com)/)
- 3. To keep subdomains on domain1.com as well, use pattern  $\hat{\;}$ (?!https?://(([^/]+\.)?domain1\. com|domain2\.com)/)
- 4. For !archive jobs on subdomain blogs (such as Tumblr), the following pattern ignores all URLs except the initial URL, sub-URLs of the initial URL, and media/asset servers: ^http://(?! ({primary\_netloc}|\d+\.media\.example\.com|assets\.example\.com)).\*
- 5. Say you have this URL file:

```
http://www.example.com/foo.html
http://example.net:8080/qux.html
```
and you submit it as an !archiveonly < FILE job.

When retrieving requisites of http://www.example.com/foo.html, {primary\_url} will be http://www.example.com/foo.html and {primary\_netloc} will be www.example.com.

When retriving requisites of http://example.net:8080/qux.html`, {primary url} will be http://example.net:8080/qux.html and {primary\_netloc} will be example.net:8080.

### <span id="page-11-0"></span>**1.7 unignore**

- **!unignore IDENT PATTERN**, **!unig IDENT PATTERN**, **!ug IDENT PATTERN** remove an ignore pattern:
	- > !unig 1q2qydhkeh3gfnrcxuf6py70b obnoxious\?foo=\d+
	- < Removed ignore pattern obnoxious\?foo=\d+ from job

```
1q2qydhkeh3gfnrcxuf6py70b.
```
### <span id="page-11-1"></span>**1.8 ignoreset**

**!ignoreset IDENT NAME**, **!igset IDENT NAME** add a set of ignore patterns:

```
> !igset 1q2qydhkeh3gfnrcxuf6py70b blogs
< Added 17 ignore patterns to job 1q2qydhkeh3gfnrcxuf6py70b.
```
You may specify multiple ignore sets. Ignore sets that are unknown are, well, ignored:

```
> !igset 1q2qydhkeh3gfnrcxuf6py70b blogs, other
< Added 17 ignore patterns to job 1q2qydhkeh3gfnrcxuf6py70b.
< The following sets are unknown: other
```
Ignore set definitions can be found under [db/ignore\\_patterns/.](https://github.com/ArchiveTeam/ArchiveBot/tree/master/db/ignore_patterns)

### <span id="page-11-2"></span>**1.9 ignorereports**

**!ignorereports IDENT on|off**, **!igrep IDENT on|off** toggle ignore reports:

```
> !igrep 1q2qydhkeh3gfnrcxuf6py70b on
< Showing ignore pattern reports for job 1q2qydhkeh3gfnrcxuf6py70b.
> !igrep 1q2qydhkeh3gfnrcxuf6py70b off
< Suppressing ignore pattern reports for job
 1q2qydhkeh3gfnrcxuf6py70b.
```
Some jobs generate ignore patterns at high speed. For these jobs, turning off ignore pattern reports may improve both the usefulness of the dashboard job log and the speed of the job.

This command is aliased as !igoff IDENT and !igon IDENT. !igoff suppresses reports; !igon shows reports.

### <span id="page-12-0"></span>**1.10 delay**

**!delay IDENT MIN MAX**, **!d IDENT MIN MAX** set inter-request delay:

```
> !delay 1q2qydhkeh3gfnrcxuf6py70b 500 750
< Inter-request delay for job 1q2qydhkeh3gfnrcxuf6py70b set to [500,
 750 ms].
```
Delays may be any non-negative number, and are interpreted as milliseconds. The default inter-request delay range is [250, 375] ms.

### <span id="page-12-1"></span>**1.11 concurrency**

**!concurrency IDENT LEVEL**, **!concurrent IDENT LEVEL**, **!con IDENT LEVEL** set concurrency level:

```
> !concurrency 1q2qydhkeh3gfnrcxuf6py70b 8
< Job 1q2qydhkeh3gfnrcxuf6py70b set to use 8 workers.
```
Adding additional workers may speed up grabs if the target site has capacity to spare, but it also puts additional pressure on the target. Use wisely.

### <span id="page-12-2"></span>**1.12 yahoo**

**!yahoo IDENT** set zero second delays, crank concurrency to 4:

```
> !yahoo 1q2qydhkeh3gfnrcxuf6py70b
< Inter-request delay for job 1q2qydhkeh3gfnrcxuf6py70b set to
  [0, 0] ms.
< Job 1q2qydhkeh3gfnrcxuf6py70b set to use 4 workers.
```
Only recommended for use when archiving data from hosts with gobs of bandwidth and processing power (e.g. Yahoo, Google, Amazon). Keep in mind that this is likely to trigger any rate limiters that the target may have.

### <span id="page-12-3"></span>**1.13 expire**

**!expire IDENT** for expiring jobs, expire a job immediately:

```
> !expire 1q2qydhkeh3gfnrcxuf6py70b
< Job 1q2qydhkeh3gfnrcxuf6py70b expired.
```
In rare cases, the 48 hour timeout enforced by ArchiveBot on archive jobs is too long. This command permits faster snapshotting. It should be used sparingly, and only ops are able to use it; abuse is very easy to spot.

If a job's expiry timer has not yet started, this command does not affect the given job:

```
> !expire 5sid4pgxkiu6zynhbt3q1gi2s
< Job 5sid4pgxkiu6zynhbt3q1gi2s does not yet have an expiry timer.
```
This is intended to prevent expiration of active jobs.

### <span id="page-13-0"></span>**1.14 status**

**!status** print job summary:

```
> !status
< Job status: 0 completed, 0 aborted, 0 in progress, 0 pending, 0 pending-ao
```
**!status IDENT**, **!status URL** print information about a job or URL

For an unknown job:

```
> !status 1q2qydhkeh3gfnrcxuf6py70b
< Sorry, I don't know anything about job 1q2qydhkeh3gfnrcxuf6py70b.
```
For a URL that hasn't been archived:

```
> !status http://artscene.textfiles.com/litpacks/
< http://artscene.textfiles.com/litpacks/ has not been archived.
```
For a URL that hasn't been archived, but has children that have been processed before (either succesfully or unsuccessfully):

```
> !status http://artscene.textfiles.com/
< http://artscene.textfiles.com/ has not been archived.
```
< However, there have been 5 download attempts on child URLs.

< More info: http://www.example.com/#/prefixes/http://artscene.textfiles.com/

For an ident or URL that's in progress:

```
> !status 43z7a11vo6of3a7i173441dtc
\overline{<}< Downloaded 10.01 MB, 2 errors encountered
< More info at my dashboard: http://www.example.com
```
For an ident or URL that has been successfully archived within the past 48 hours:

```
> !status 43z7a11vo6of3a7i173441dtc
< Archived to http://www.example.com/site.warc.gz
< Eligible for rearchival in 30h 25m 07s
```
#### For an ident or URL identifying a job that was aborted:

```
> !status 43z7a11vo6of3a7i173441dtc
< Job aborted
< Eligible for rearchival in 00h 00m 45s
```
# <span id="page-13-1"></span>**1.15 pending**

**!pending** send pending queue in private message:

```
> !pending
< [privmsg] 2 pending jobs:
< [privmsg] 1. http://artscene.textfiles.com/litpacks/
               (43z7a11vo6of3a7i173441dtc)
< [privmsg] 2. http://example.blogspot.com/ncr
               (5sid4pgxkiu6zynhbt3q1gi2s)
```
Jobs are listed in the order that they'll be worked on. This command lists only the global queue; it doesn't yet show the status of any pipeline-specific queues.

### <span id="page-14-0"></span>**1.16 whereis**

**!whereis IDENT**, **!w IDENT** display which pipeline the given job is running on:

```
> !whereis 1q2qydhkeh3gfnrcxuf6py70b
```

```
< Job 1q2qydhkeh3gfnrcxuf6py70b is on pipeline
  "pipeline-foobar-1" (pipeline:abcdef1234567890).
```
For jobs not yet on a pipeline:

```
> !status 43z7a11vo6of3a7i173441dtc
< Job 43z7a11vo6of3a7i173441dtc is not on a pipeline.
```
# CHAPTER 2

# ArchiveBot Redis layout

<span id="page-16-0"></span>The ArchiveBot pipelines and backend share a single Redis database. This document describes the keys in that database.

Keys do not follow any namespace-prefixing convention; ArchiveBot assumes it has full control over the database.

# <span id="page-16-1"></span>**2.1 Connection**

Pipelines connect directly to the Redis database, typically over SSH or spiped. The backend connects the same way. There is no access control from either side.

# <span id="page-16-2"></span>**2.2 pipeline:PIPELINE\_ID**

Type: hash

Keys matching this form describe pipelines. PIPELINE\_ID is a hexadecimal number that is generated by a pipeline process on startup. The pipeline process periodically updates its data while it runs.

# <span id="page-17-0"></span>**2.3 Hash keys**

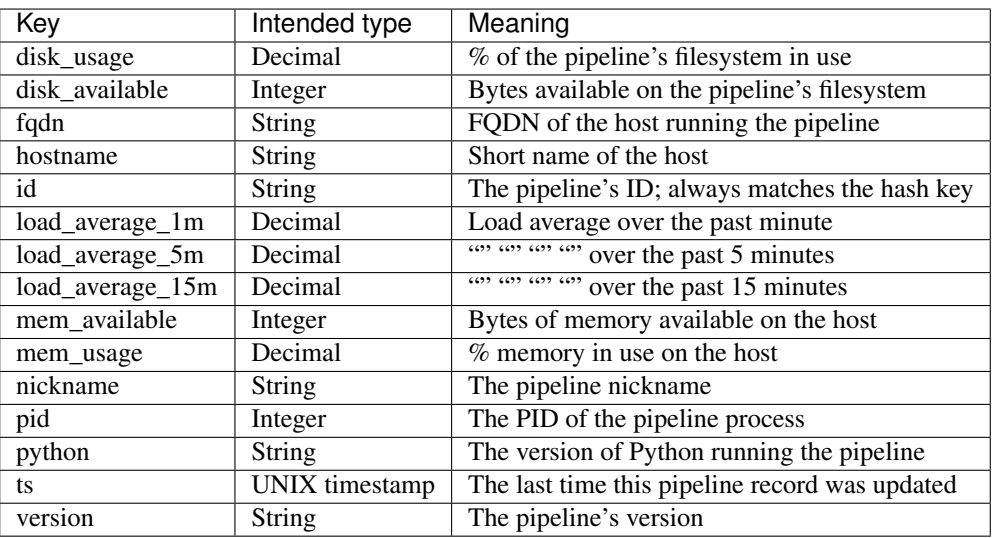

# <span id="page-17-1"></span>**2.4 IDENT (i.e. [a-z0-9]{25,})**

Type: hash

These are job records. These are the most common record type in ArchiveBot's database.

Parts of this record are frequently modified by both the backend and pipeline:

- whenever a response is recorded
- whenever job settings are changed

# <span id="page-17-2"></span>**2.5 Hash keys**

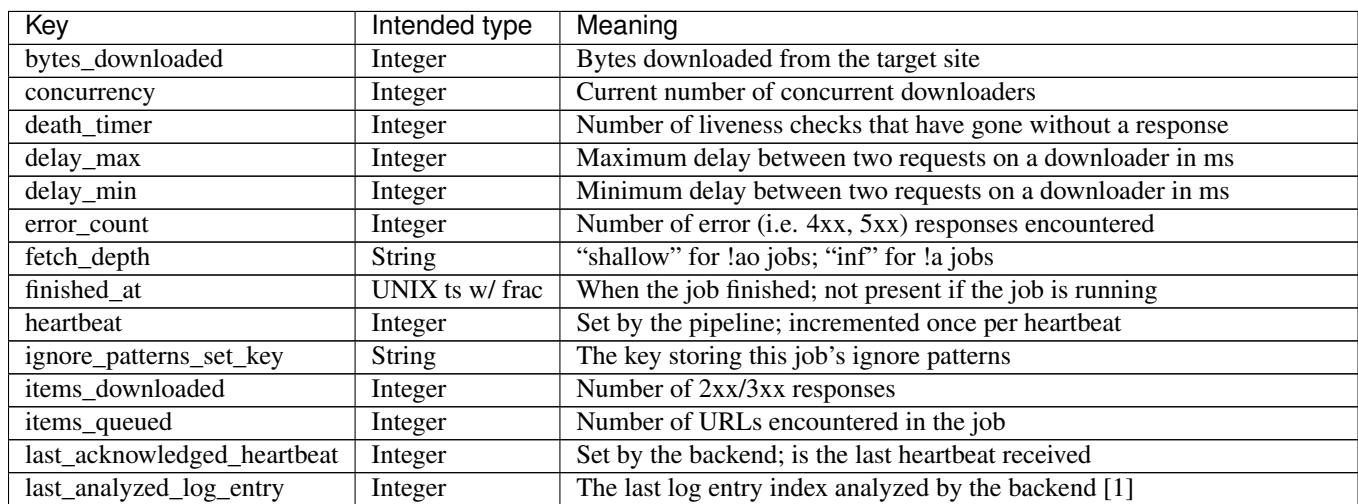

Continued on next page

| Key                        | Intended type   | Meaning                                                                                                    |
|----------------------------|-----------------|----------------------------------------------------------------------------------------------------|
| last_broadcasted_log_entry | Integer         | (a) (a) (a) (a) (a) (a) (a) (a) (broadcasted over the firehose [1]                                                                                                    |
| last_trimmed_log_entry     | Integer         | (a) (a) (a) (a) (a) (a) (a) (b) trimmed by the log trimmer [1]                                                                                                    |
| $log$ <sub>key</sub>       | <b>String</b>   | The key storing this job's log messages                                                                                                    |
| log_score                  | Integer         | The current log entry index                                                                                                    |
| next_watermark             | Integer         | A threshold for number of queued URLs; currently unused                                                                                                    |
| pipeline_id                | <b>String</b>   | The pipeline running this job; corresponds to a pipeline:* key                                                                                                    |
| queued_at                  | UNIX ts w/ frac | When this job was queued                                                                                                    |
| r1xx                       | Integer         | Number of 1xx responses                                                                                                    |
| r2xx                       | Integer         | $\frac{1}{2}$ $\frac{1}{2}$ |
| r3xx                       | Integer         | $\frac{1}{2}$ $\frac{1}{2}$ $\frac{1}{2}$ $\frac{1}{2}$ $\frac{1}{2}$ $\frac{1}{2}$ responses                                                                                                    |
| r4xx                       | Integer         | $\frac{1}{2}$ $\frac{1}{2}$ |
| r5xx                       | Integer         | $\frac{1}{2}$ (a) (b) $\frac{1}{2}$ 5xx responses                                                                                                    |
| runk                       | Integer         | (a) (a) (a) responses with unknown HTTP status code                                                                                                    |
| recorded_at                | UNIX ts w/ frac | Deprecated. When this job was logged to ArchiveBot's CouchDB                                                                                                    |
| settings_age               | Integer         | Job settings version; incremented for each settings change                                                                                                    |
| slug                       | <b>String</b>   | WARC/JSON base filename [2]                                                                                                    |
| started_at                 | UNIX ts w/ frac | When this job was started by a pipeline                                                                                                    |
| started_by                 | <b>String</b>   | The user (typically an IRC nick) that submitted the job                                                                                                    |
| started_in                 | String          | Where the job was started (typically an IRC channel)                                                                                                    |
| suppress_ignore_reports    | Boolean         | Whether ignore pattern matches should be reported                                                                                                    |
| ts                         | UNIX ts w/ frac | Last update received from a pipeline for this job                                                                                                    |
| url                        | <b>String</b>   | The URL for this job: either the target or a URL file (for $1a \le a \le a$ )                                                                                                    |
| user_agent                 | <b>String</b>   | The user-agent to spoof; null if we should use the default agent                                                                                                    |

Table 1 – continued from previous page

[1]: The expected relationship between these values is

last\_analyzed\_log\_entry <= last\_broadcasted\_log\_entry <= last\_trimmed\_log\_entry

[2]: Usually looks like "twitter.com-inf". The date, time, WARC sequence, extension, etc. are all appended by the pipeline.

### <span id="page-18-0"></span>**2.6 IDENT\_ignores**

#### Type: set

Ignore patterns for the identified job. Each ignore pattern is a Python regex.

# <span id="page-18-1"></span>**2.7 IDENT\_log**

Type: zset

Log entries generated for a job by the wpull hooks or pipeline stdout capture are sent here. The backend is notified of new entries in this set when the pipeline publishes the job ident on the updates channel.

# <span id="page-18-2"></span>**2.8 pipelines**

Type: list

*Deprecated.* This list contains pipeline names, and is still modified by pipelines, but no pipeline listing uses it.

# <span id="page-19-0"></span>**2.9 jobs\_completed, jobs\_aborted, jobs\_failed**

Type: string

These keys store counts of completed, aborted, and failed jobs, respectively.

A completed job is a job that made it through the entire ArchiveBot pipeline. An aborted job is a job that was terminated using !abort. A failed job is a job that crashed and was reaped using the internal console.

### <span id="page-19-1"></span>**2.10 tweets:done, tweets:queue**

Type: zset

These are used by ArchiveBot's Twitter tweeter. They store tweets that were tweeted and tweets in the to-post queue, respectively.

# <span id="page-19-2"></span>**2.11 Pubsub channels**

# <span id="page-19-3"></span>**2.12 updates**

Whenever a pipeline has new log entries for a job, it publishes that job's ident to this channel.

### <span id="page-19-4"></span>**2.13 archivebot:job:IDENT**

There exists one of these channels per job.

When settings are updated for that job, the new settings age is published via this channel. The job's settings listener receives the new version. If the new version is greater than the current version, the new settings are read from Redis and applied.

# CHAPTER 3

# ArchiveBot Administration

<span id="page-20-0"></span>ArchiveBot has a central "control node" server. This document explains how to manage it, hopefully without breaking anything.

This control node server does many things. It runs the actual bot that sits in an IRC channel and listens to commands about which websites to archive. It runs the Redis server that keeps track of all the pipelines and their data. It runs the web-based ArchiveBot dashboard and pipeline dashboard. It runs the Twitter bot that sends information about what's being archived. It has access to log files and debug information.

It also handles many manual administrative tasks that need doing from time to time, such as cleaning out (or "reaping") information about old pipelines that have gone offline, or old web crawl jobs that were aborted or died or disappeared.

Another common administrative task on this server is manually adding new pipeline operators' SSH keys so that their pipelines can communicate with the dashboard and be assigned new tasks from the queue.

# <span id="page-20-1"></span>**3.1 Basic Information**

The control node server is usually administrated by SSH. Pipelines also connect over SSH, possibly with a separate account (e.g. pipeline).

# <span id="page-20-2"></span>**3.2 How to add new ArchiveBot pipelines**

Pipelines run on their own servers. Each of these can handle several web crawls at a time, depending on their servers' individual configuration and their available hard drive space and memory. More information and installation instructions are at GitHub: <https://github.com/ArchiveTeam/ArchiveBot/blob/master/INSTALL.pipeline>

When a new pipeline is set up and all ready to go, the last step is that the server's SSH key still needs to be manually added to the control node. The new pipeline's operator should e-mail or private message one of the members with access to the control node server, who then need to open  $\sim$ /.ssh/authorized keys for the relevant account with the text editor of their choice and add the new pipeline server's SSH key to the bottom of the list. If the new pipeline is set up correctly, it should then show up on the web-based pipeline dashboard shortly after that, and should start being assigned web crawl jobs from the queue.

# <span id="page-21-0"></span>**3.3 All about tmux**

The control node server has many different processes running constantly. To help keep these processes running even when people log in or out, and to keep things somewhat well-organized, the server is set up with a program called tmux to run multiple "windows" and "panes" of information.

When you log into the control node server, you should type tmux attach to view all the panes and easily move between them.

Here are some common tmux commands that can be helpful:

- Control-B N moves to the next window
- Control-B C create a new window
- Control-B W select a window (shows all running panes)
- Control-B [0-9] go to a specific number (numbered 0 through 9)
- Control-B arrow move between panes within a window
- Control-B S select an entirely different tmux session (although there should usually be just one)

Each pane has a process running in it, and related processes' panes are usually grouped in one window.

### **3.3.1 CouchDB and Redis**

CouchDB and Redis might be running in tmux or as a system service, depending on how it was set up exactly. Either way, they can generally be ignored and left alone.

### **3.3.2 Dashboard**

This window runs the dashboard components: the Ruby server (static files, job and pipeline list, etc.), the Python WebSocket server (real-time log delivery), and the Ruby server killer  $(killer.py)$ .

The Ruby server pane logs warnings and errors occurring in the Ruby code but is generally relatively quiet. The Python WebSocket server logs stats (number of connected users, queue size, CPU and memory usage) every minute. The Ruby server has an unknown bug which renders it unresponsive. ivan's dashboard killer regularly polls it to see if it's alive, and it prints a dot if it was a success (dashboard was alive and responded). If the dashboard does not respond, probably because of that small memory leak, then it kills it. The Ruby server is run in a while :; do ...; done loop to restart immediately when this happens.

### **3.3.3 IRC bot**

This pane runs the actual ArchiveBot, which is an IRC bot that listens for commands about what websites to archive.

Usually, there's not much that an administrator will need to do for this. If the bot loses its IRC connection, it will try to reconnect on its own. This should usually work fine, but during a netsplit (a disconnect between IRC server nodes), it might reconnect to an undesired server, in which case the bot might need to be "kicked" (restarted and reconnected to the IRC server).

If you need to kick it, hit  $\sim$ C in this pane to kill the non-responding bot. Then rerun the bot (by hitting the Up arrow key to show the last command), possibly after adjusting the command if needed.

### **3.3.4 plumbing**

Plumbing is responsible for much of the data flow of log lines within the control node.

The plumbing/updates-listener listens for job updates coming into Redis from the pipelines. This produces job IDs, which are sent to plumbing/log-firehose, which pulls new log lines from Redis (using the job IDs read from stdin) and pushes them to a ZeroMQ socket. This ZeroMQ socket is used by the dashboard and the two further plumbing tools below.

The plumbing/analyzer looks at new log lines and classifies them as HTTP 1xx, 2xx, etc, or network error.

The plumbing/trimmer is an artefact of the current log flow design. It removes old log lines, i.e. ones that have been processed by the firehose sender and the analyzer, from Redis to prevent out-of-memory errors.

#### **3.3.5 cogs**

cogs is responsible for keeping the user agents and browser aliases in CouchDB updated and for tweeting about things getting archived. It also prints very verbose warnings about jobs that haven't sent updates (a heartbeat) to the control node for a long time, recommending them to be 'reaped'. These warnings may or may not be accurate. For reaping jobs (or pipelines), see below.

### **3.3.6 Job reaping**

Jobs need to be reaped manually when they no longer exist but the pipeline did not inform the control node about this. Examples include pipeline crashes (say, a freeze or a power outage). Note that individual job crashes (e.g. due to wpull bugs) do not need to be handled on the control node; as long as the pipeline process still runs, it will treat the job as finishing once the wpull process has been killed by the pipeline operator.

If you need to reap a dead ArchiveBot job – in this case, one with the hypothetical job id 'abcdefghiabcdefghi' – here's what to do:

If there is no Ruby console for reaping yet:

`bash cd ArchiveBot/bot bundle exec ruby console.rb `

Retrieve the job:

`ruby j = Job.from\_ident('abcdefghiabcdefghi', \$redis) `

At this point, you should get a response message starting with  $\langle$ struct Job... >. That means the job id does exist somewhere in Redis, which is good. Then you should run:

`ruby j.fail `

This will kill that one job, but note that the magic Redis word in the command here is 'fail', not 'kill'. This deletes the job state from Redis (after a few seconds).

It is possible to reap multiple jobs at once, by mapping their job id's with regex and such. Such exercises are best left to experts.

You can also clean out "nil" jobs with redis-cli in the admin console with this command:

`bash idents.each { |id| \$redis.del(id) } `

That command would send the delete command about each id to the Redis server.

### **3.3.7 Pipeline reaping**

Pipeline data is stored inside Redis. You can get a list of all the pipelines Redis knows about from the dashboard or with this command:

`bash redis-cli keys pipeline:\* `

That will list all currently assigned pipeline keys – but some of those pipelines may be dead.

To peek at the data within any given pipeline – in this case, a pipeline that was assigned the id 4f618cfcd81f44583a93b8bdb50470a1 – use the command:

`bash redis-cli type pipeline:4f618cfcd81f44583a93b8bdb50470a1 `

To find out which pipelines are dead, check the web-based pipeline monitor and copy the unique key for a dead pipeline.

To reap the dead pipeline (two parts):

`

`bash redis-cli srem pipelines pipeline:4f618cfcd81f44583a93b8bdb50470a1

That removes the dead pipeline from the set of active pipelines. Then do:

```
`bash redis-cli del pipeline:4f618cfcd81f44583a93b8bdb50470a1 ` *NOTE:
be very careful with this; make sure you do not have the word "pipelines" in this command!*
```
That deletes that dead pipeline's data.

### <span id="page-23-0"></span>**3.4 Re-sync the IRC !status command to actual Redis data**

The ArchiveBot !status command that is available in the #archivebot IRC channel on EFnet is supposed to be an accurate counter of how many jobs are currently running, aborted, completed, or pending. But sometimes it gets un-synchronized from the actual Redis values, especially if a pipeline dies. Here's how to automatically sync the information again, from Redis to IRC:

```
`bash cd ArchiveBot/bot bundle exec ruby console.rb in working =
$redis.lrange('working', 0, -1); 1 in_working.each { |ident| $redis.
lrem('working', 0, ident) if Job.from_ident(ident, $redis).nil ? }
\ddot{\phantom{0}}
```
# CHAPTER 4

Indices and tables

- <span id="page-24-0"></span>• genindex
- modindex
- search